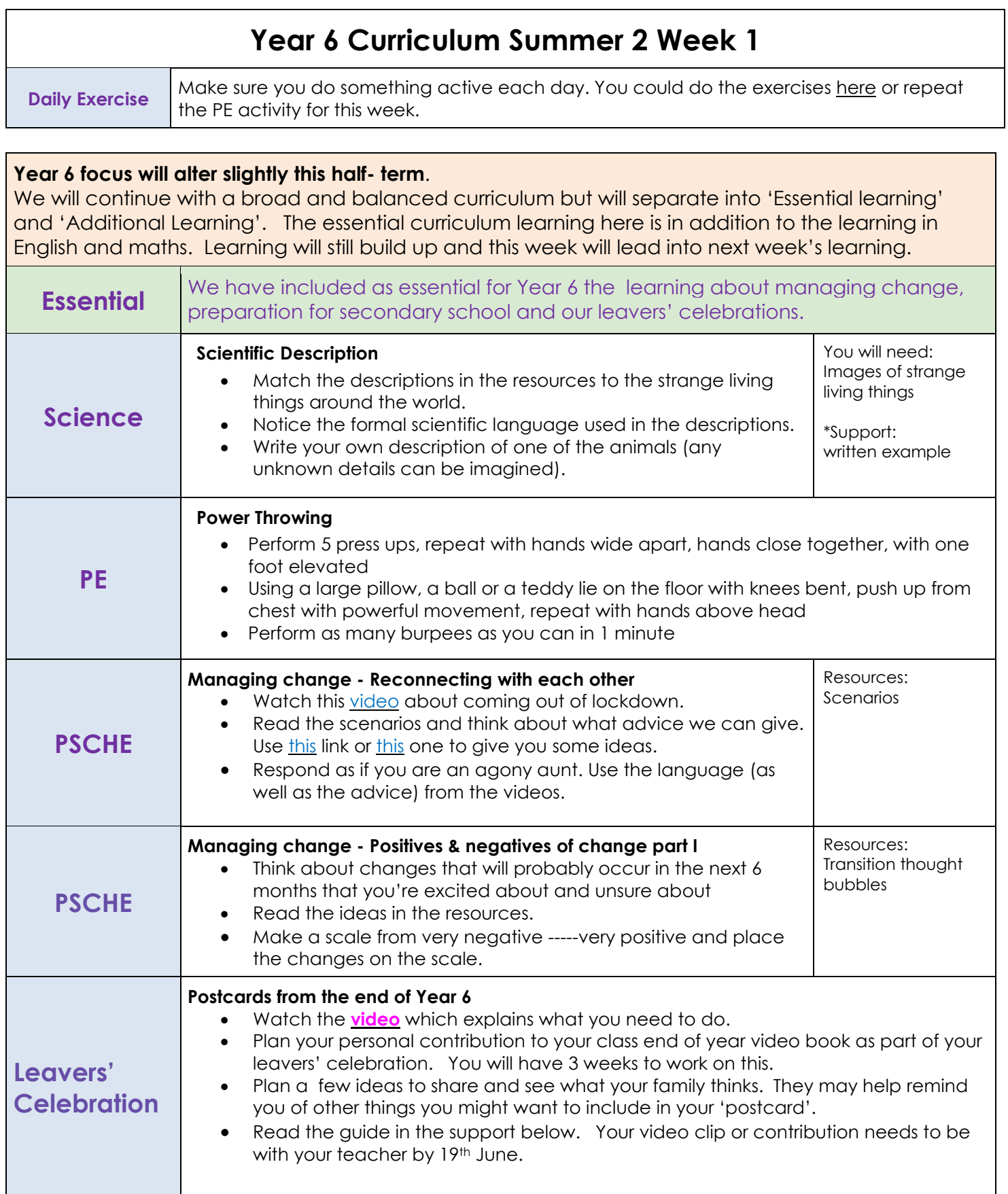

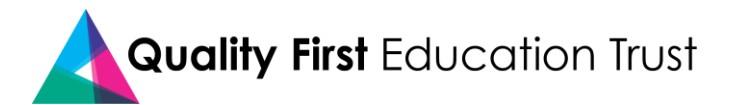

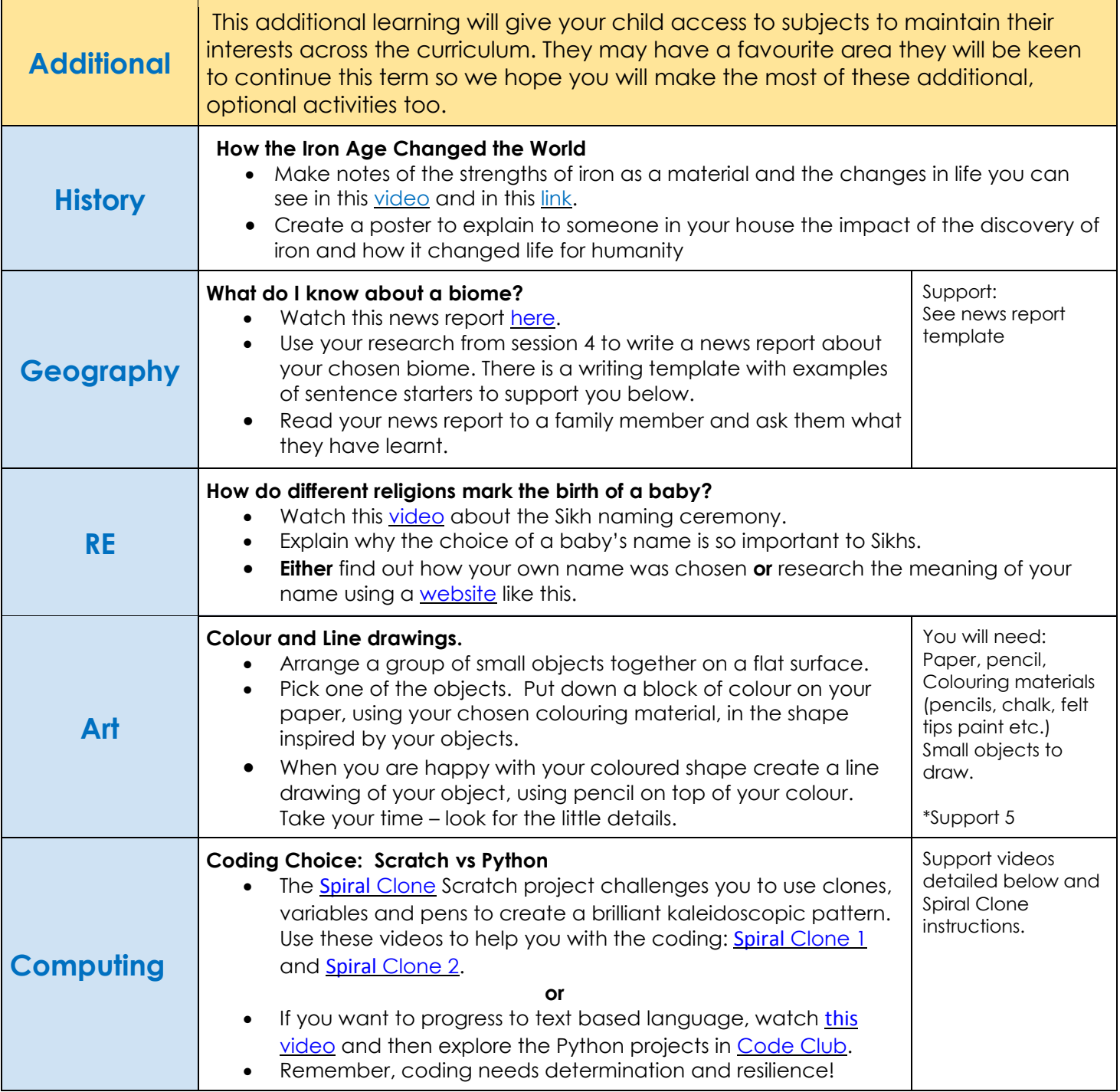

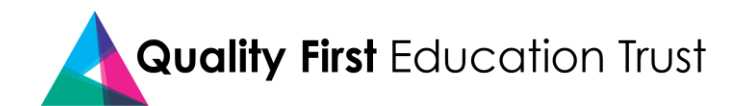

### **Leavers' Celebrations**

### Postcards from the End of Year 6

Each clip no longer than 30 seconds.

The clip can only feature yourself.

Clips to be filmed in either your living room or outside.

Wear school uniform.

Create a positive message that you want to share with your classmates.

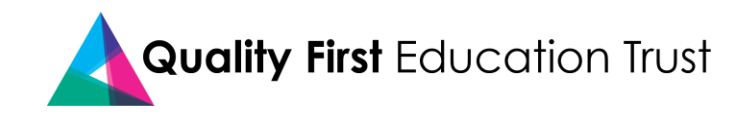

# **Science - Resource**

**What on Earth?**

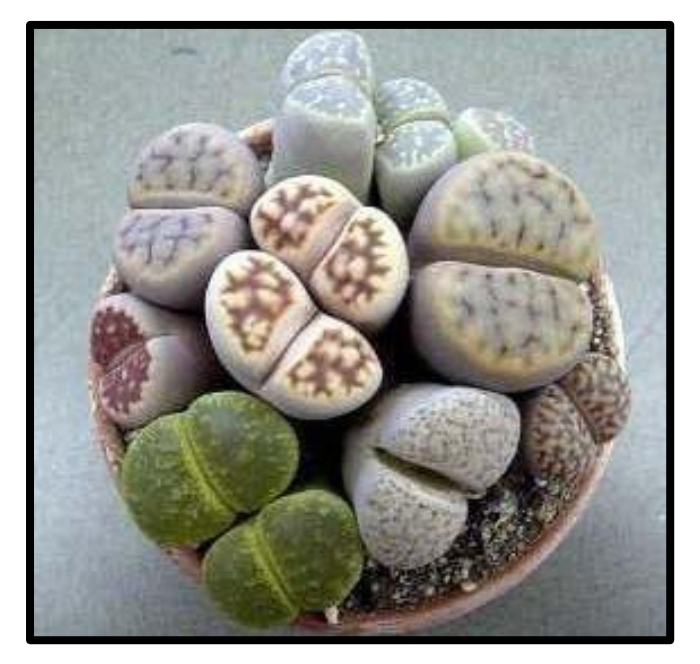

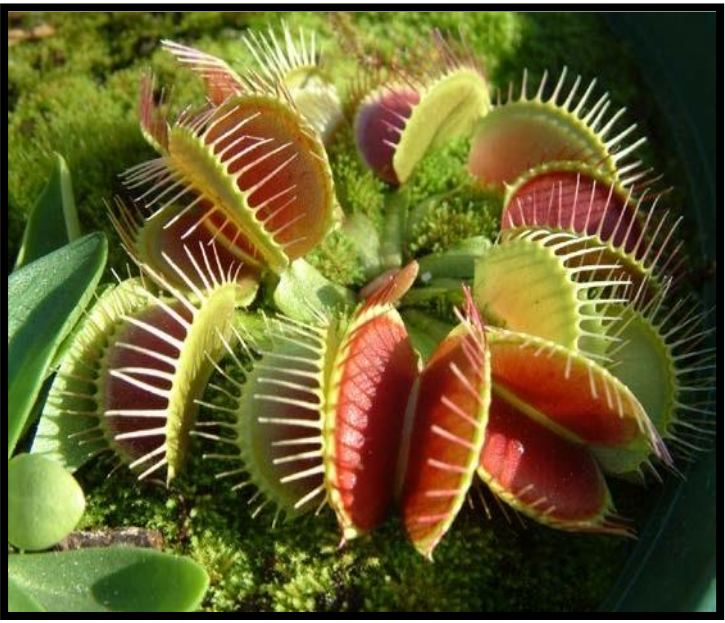

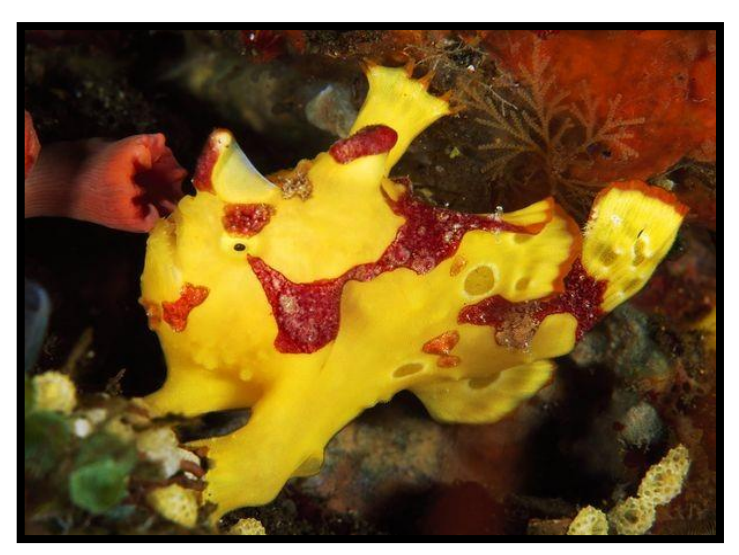

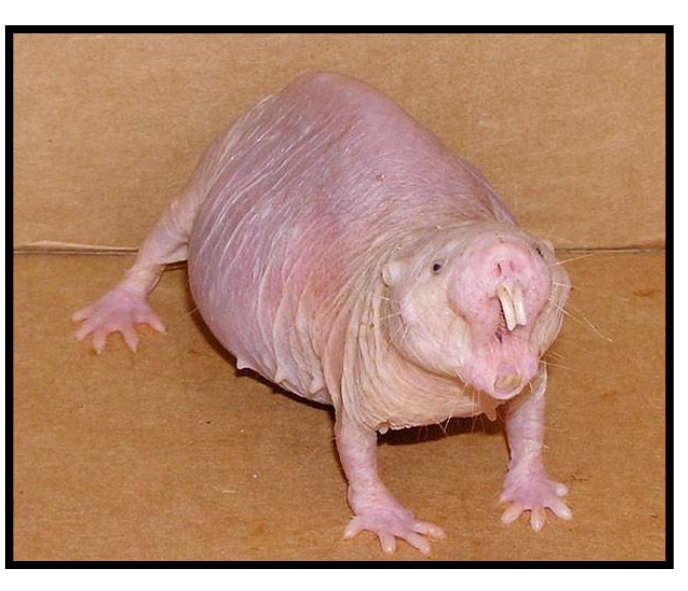

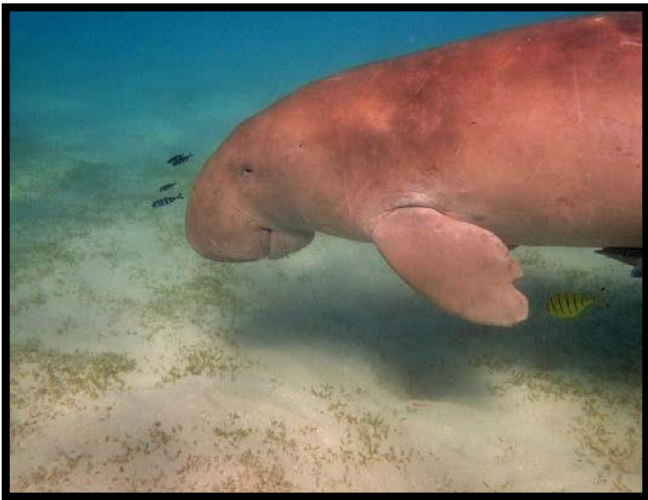

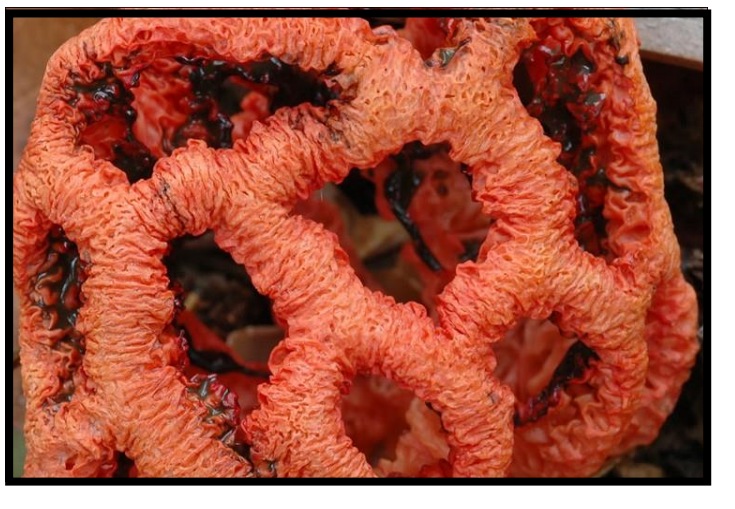

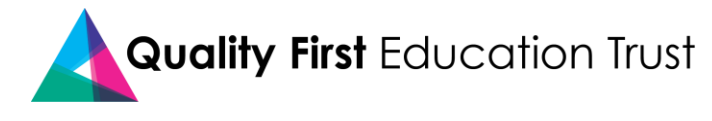

1.) Try to work out which animal is which, out of the following names:

Naked mole rat Clown frogfish Dugong Living stones

Venus flytrap Latticed stinkhorn

- 2.) Play "guess who". Use the descriptions below. Can you work out which is which?
	- a.) This animal has two long protruding teeth. Its skin only has a tiny amount of hair and is pink in colour.
	- b.) This plant has two hinged leaf lobes with prongs attached. The leaf blade is green on the outside and red on the inside
	- c.) This plant has one or more pairs of bulbous leaves and practically no stem. The plant resembles pebbles or stones.
	- d.) This animal lives in the sea. It has a fusiform body shape (tapers at both ends) with paddle-like flippers. Its snout is turned down.
	- e.) This fungus is spherical with a hollow interior and latticed branches. Its colour ranges from pink through red, to orange.
	- f.) This animal has a globular body with small wart-like protrusions. Its colouring varies as it tends to match its environment. The example here is yellow and red.

3.) Now, write a detailed description of one of the animals here (a-f).

### Remember to include:

- Habitat (be as specific as you can)
- Features of arms/ legs/ fins
- Fur/hair/scales/ horns
- Shape and size
- Placement and size of eyes/ ears
- Distinctive features
- Diet (this can be imagined!)

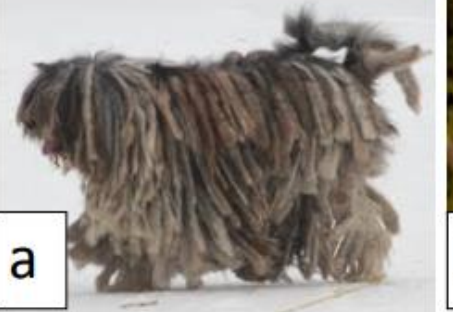

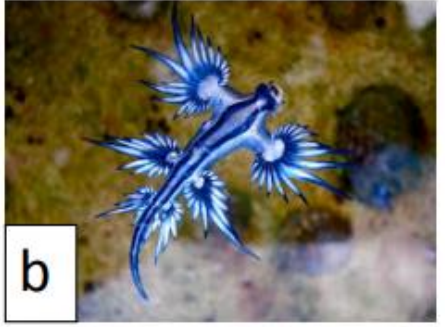

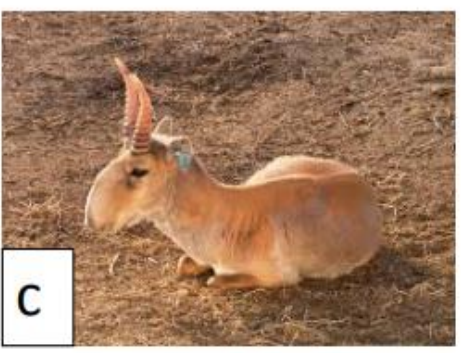

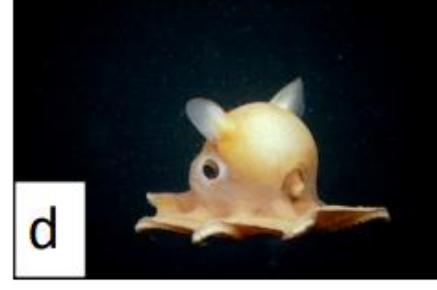

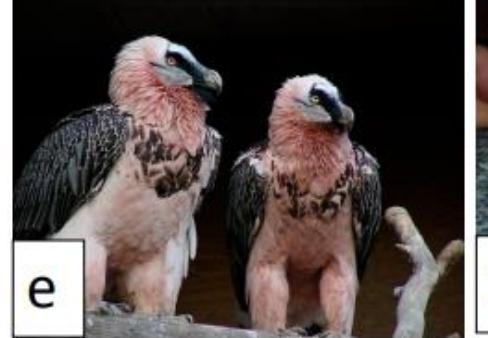

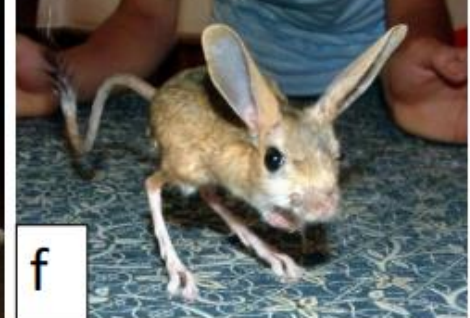

![](_page_4_Picture_25.jpeg)

Key to unusual living things: a) gergamasco shepherd p) Blue dragon c) *zaiga autelope* al Dumbo octopus e) Bearded vulture ł) Gobi jerboa

### **Science - Support**

![](_page_5_Picture_1.jpeg)

#### Remember to include:

- Habitat (be as specific as you can)
- Features of arms/ legs/ fins
- Fur/hair/scales/ horns
- Shape and size
- Placement and size of eyes/ ears
- Distinctive features
	- Diet (this can be imagined!)

#### Example description:

This dog is domestic, so it primarily lives in homes with human-beings (although previous species of dog are known to be wild) and has a diet of various meats as it is carnivorous. It has four legs and a tail, which are covered in thick, matted fur. These dogs measure between 70cm and 1.5 metres in height when fully grown. Their eyes are heavily obscured by their thick hair and thus eyesight is limited. Their ears are long and floppy, protruding from the sides of the head and falling just below the jaw line. The most distinctive feature of this breed of dog is its thick, matted hair, which appears similar to dreadlocks on a human-being.

![](_page_5_Picture_12.jpeg)

### **PSCHE - Scenarios**

**Resources**

is also worried about what will happen I live with my family and 2 of my brothers have asthma. We feel really anxious about going outside. My brother when he has to go back to school. What advice do you have? **AW, 11, Liverpool**

![](_page_6_Picture_3.jpeg)

question has been keeping me up at I have been at home for such a long time! Is it safe to go outside? This night. Can you help me? **NA, 10, London**

should I behave when I see them again? Since the end of school in March, I haven't seen many of my friends. How Should I avoid them? **KW, 10, Kent**

> to help me feel more at ease? **KW, 10,** I am really concerned about returning to school before it is safe. What can I do **Kent**

c<sub>i</sub>onic.<br>Citologia I've been helping my younger sisters at home with their schoolwork during lockdown. Now, I'm back at school and they're still at home. What can I say or do to help them do their best? **NS, 11, Brighton**

![](_page_6_Picture_8.jpeg)

### **PSCHE - Transition thought bubbles**

#### **Resources**

![](_page_7_Picture_2.jpeg)

![](_page_7_Picture_3.jpeg)

# **Geography**

![](_page_8_Picture_294.jpeg)

![](_page_8_Picture_2.jpeg)

# **Art – Colour and Line drawing**

We normally draw a pencil sketch first and then colour it in. However, with this method you reverse the process. It's an effective way to make you think about the overall shape of the object before focusing on the smaller details.

You can use any type of paper for this activity. When you become confident using this technique, why not try using the inside of used cardboard food packing. This can make a great canvas for your artwork.

![](_page_9_Picture_3.jpeg)

Roll of Sellotape

![](_page_9_Picture_5.jpeg)

Ball of string

![](_page_9_Picture_7.jpeg)

# **Computing**

#### **Python Coding Challenge**

- Look at the Introduction to Python video.
- Choose a Python project on the Code Club website.
- This is really going to challenge your ability to follow instructions and debug text. Good luck!

Coding in Python with Code Club <https://vimeo.com/408335007/e4b6fb362b>

**or**

#### **Spiral Clone Scratch Project**

- Think about when you have used variables in coding, and why we use them.
- Using the video or instructions below, try to create the Spiral Clone project.
- Notice the different extensions available in Scratch, and the different ways we can change the value of our variables.

Spiral Clone Part 1 https://vimeo.com/408798762/fa5ad5d1d4

Spiral Clone Part 2 <https://vimeo.com/409178309/c9b8d1fd13>

Spiral Clone Instructions

1. Remove the Scratch cat and load the ball Sprite.

It will flash different colours.

![](_page_10_Picture_16.jpeg)

2. Add this loop. What does it do?

![](_page_10_Picture_18.jpeg)

![](_page_11_Picture_0.jpeg)

How are we going to start the clones moving?

3. To make the clones move, add this script. Discuss what is happening.

![](_page_11_Picture_80.jpeg)

Why have the clones stopped?

4. In Scratch, the maximum number of clones on a stage is 300. We need to delete the clones when they hit the edge of the stage. How can we do this?

![](_page_11_Picture_81.jpeg)

5. Create a dark background to show your kaleidoscope.

![](_page_11_Picture_8.jpeg)

![](_page_11_Picture_9.jpeg)

6. I want my balls to draw a pattern. To do this I am going to use the pen.

Click on 'add extension' in the bottom left hand corner. Add 'Pen'.

The blocks will appear in your choices. They are dark green.

Erase all gets rid of anything that has been left from the last time you pressed the green flag. You can experiment with pen size, but for now I am making my pen thin. Then you select pen down, as if you are putting the pen on a piece of paper.

Whereabouts in your code can you put these blocks?

![](_page_12_Figure_5.jpeg)

![](_page_12_Picture_6.jpeg)

7. Click on the green flag to test out your code.

![](_page_12_Figure_8.jpeg)

8. Make a variable and name it 'angle'.

![](_page_12_Picture_10.jpeg)

![](_page_13_Picture_71.jpeg)

- 9. Make a variable and name it speed.
- 10.Keep the variables ticked in the blocks palette so they appear on the stage.
- 11.Insert the 'set variable' blocks into your code. You don't have to assign a value (give them a number) as we are going to use a slider.

![](_page_13_Picture_4.jpeg)

12. Right click on both variables on your stage and select 'slider'.

![](_page_13_Picture_6.jpeg)

![](_page_14_Picture_0.jpeg)

13.We are going to use the slider to change the speed and the angle. This can be done before we click the green flag and whilst our code is running.

![](_page_14_Figure_2.jpeg)

![](_page_14_Picture_3.jpeg)

14. Try out your code, changing the angle and speed.

15.Add a code sequence to remove the drawing when the space bar is pressed.

![](_page_14_Picture_80.jpeg)

16.Now we could change the pen colour for each clone.

(Here is one of my spiral designs. Where in my code would I put the 'change colour' block?)

![](_page_14_Picture_9.jpeg)

![](_page_15_Picture_0.jpeg)

- 17. Think of other ways to alter how the code works. I have my ball changing colours and have played with the pen size.
- 18.Have fun. I'd love to see how you do, so if you'd like to show me, email a link to: **ict@churchfields.bromley.sch.uk**

![](_page_15_Picture_3.jpeg)